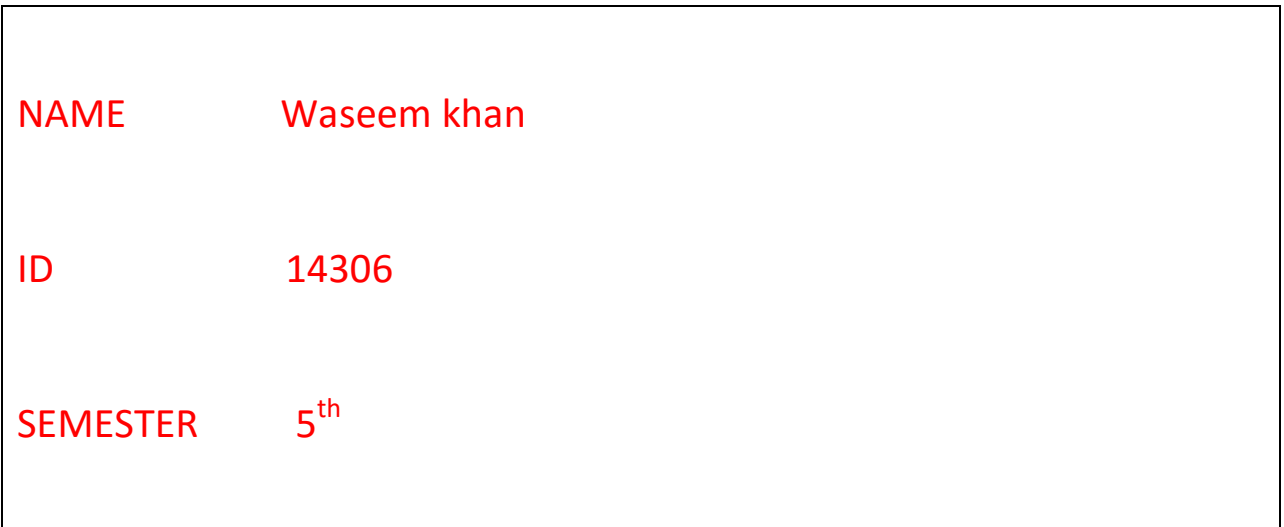

**QUESTION NO: 1** 

#### Write the html code for the following

#### **Student Registeration Form**

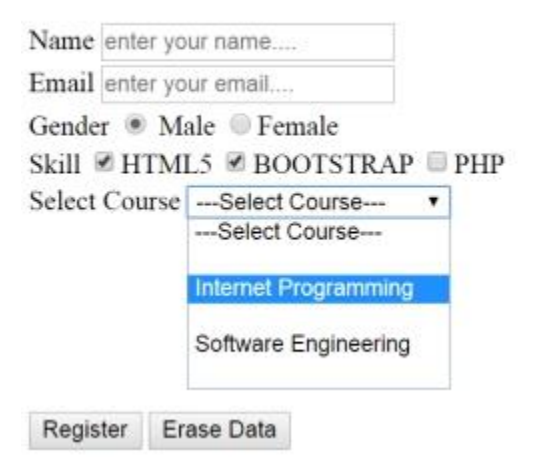

#### **PROGRAM:**

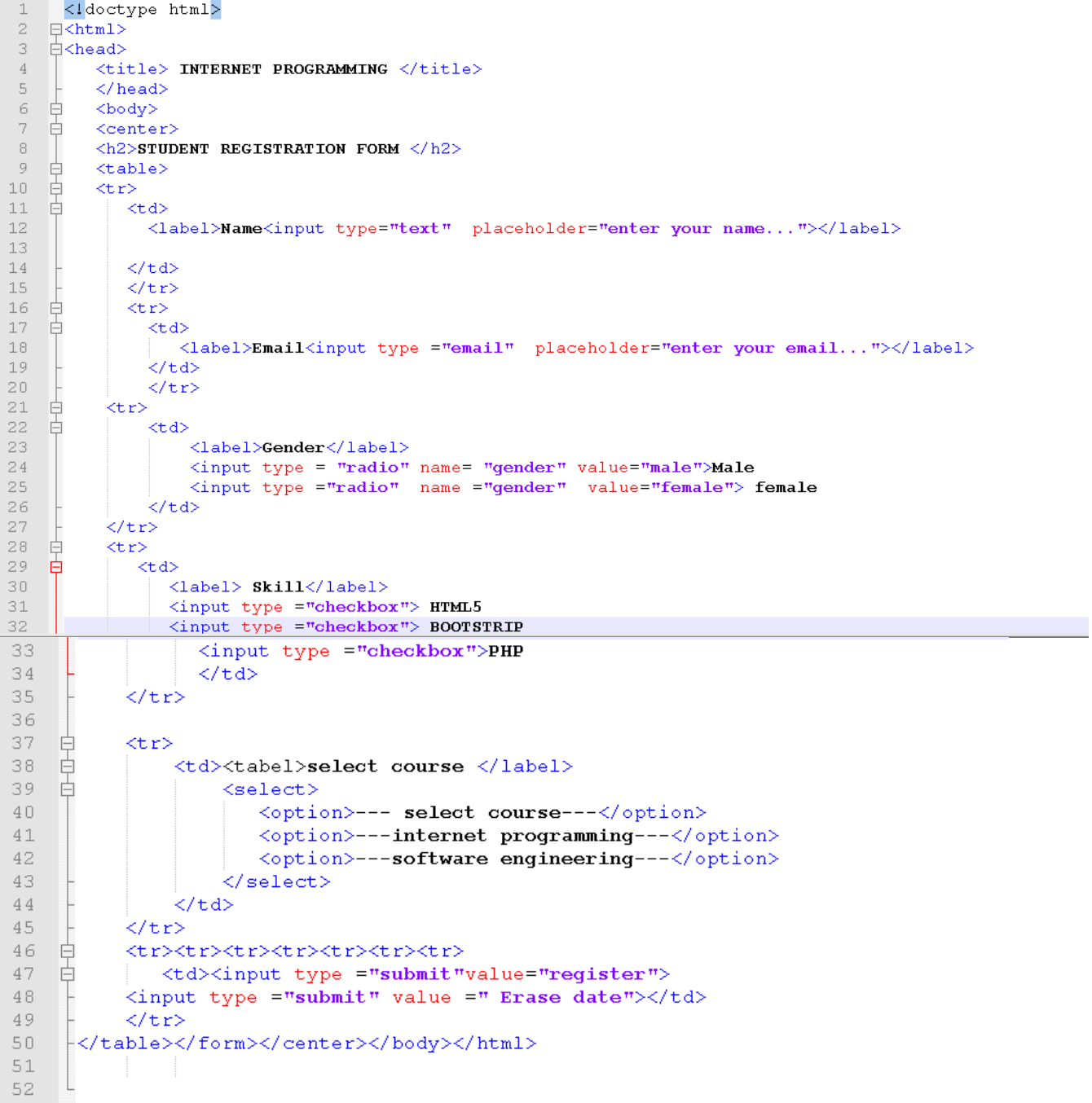

### OUTPUT

# **STUDENT REGISTRATION FORM**

Name enter your name... Emailenter your email... Gender  $\odot$  Male  $\odot$  female Skill  $\boxdot$  HTML5  $\boxdot$  BOOTSTRIP  $\Box$ PHP select course --- select course------internet programming-----software engineering--register Erase date

#### QUESTION NO : 2

#### Program

```
1 <1DOCTYPE HTML>
 2 日<html>
 3 白<head>
           <title> INTERNET PROGRMMING </title>
 4 -5 -\left\vert \langle \rangle \right\vert head
 6 \exists<br/>body>
 7 白
            \langle center\rangle8 \quad \stackrel{\rightharpoonup}{\Box} <table border="2" cellpadding="2">
 9 \pm \text{tr}10 -<td align="center" colspan="2"><h2>IQRA NATIONAL UNIVERSITY</h2></td>
1112 -\langle/tr>
13 \frac{1}{\text{O}} \times tr>
14\foralltd align ="center" rowspan = "3"> course\langlebr> BS(CS)\langle/td>
       \sim </tr>
15 -16 \uplus <tr>
17
18
            <td align = "center">internet programming </td>
19\frac{1}{2} </tr>
20 \frac{1}{x} <tr>
21<td align =" center">C++</td>
22
      \frac{1}{2} </tr>
23 --\times/table>
24</center>
25
      -</body>
26
      L </html>
```
Output:

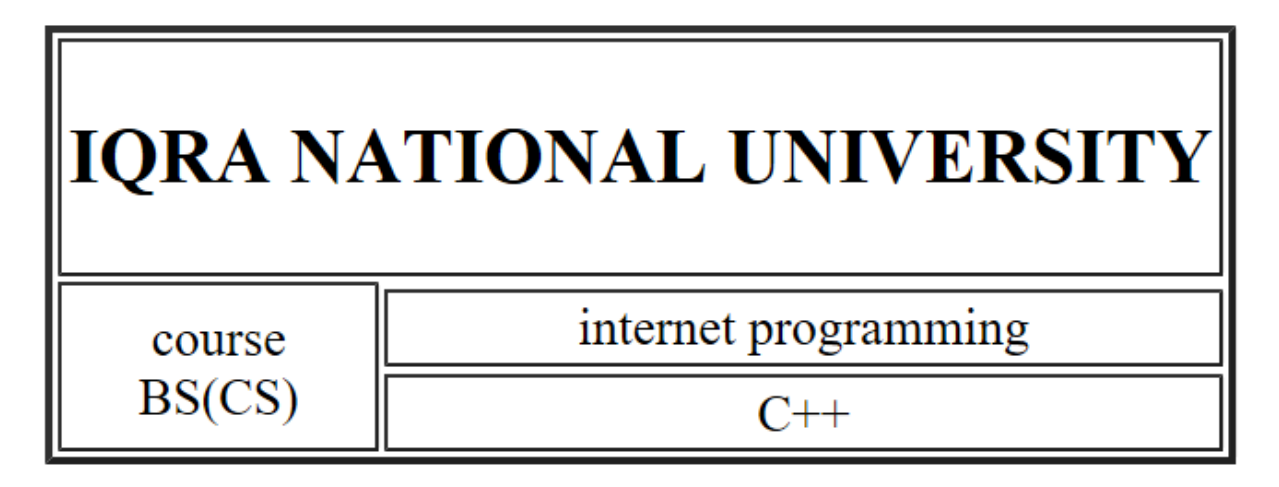

#### $O$  NO 2 PART = B

What is the three easiest way to include in audio and video with in the web page ?

 we can add video and audio files to in webpage by either providing links to the files or embedding them directly into your HTML pages. Before the adoption of HTML5, there was no standard for showing video across multiple browsers. Videos could only be played with a "plug-in" like Adobe Flash, however different browsers used different plug-ins. HTML5 offers a new element, the <video> element, that does not require a plug-in to play video files. The <video> element is supported by most of the standard browsers used today.

#### Embedding video

```
<video src >= "foo.mp4" width = "300" height = "200" controls>
```
Your browser does not support the <video> element. </video>

Embedding Audio:- <audio src = "foo.wav" controls autoplay> Your browser does not support the <audio> element. </audio>

#### **QUESTION NO 3:**

## **PART NO A: What are the three ways of inseting a style sheet ? explain with in example ANS**

There are three ways in inserting sheet

- 1. External Style Sheet
- 2. Internal Style Sheet
- 3. Inline Styles

#### I. External Style Sheet:

An external style sheet is a separate file linked to an HTML web page. It comes with a . css filename extension. All the styles that need to be used on a website can be declared in the external style sheet.

EXAMPLE

## **External CSS**

- $\cdot$  <head>
- <link rel="**stylesheet**" type="text/**css**" href="mystyle. **css**">

 $\cdot$  </head>

The browser will read the style definitions from the file myexternalstyle.css, and apply the formatting to the pages linked to it accordingly.

An external style sheet can be edited in any text editor. The file needs to contain CSS definitions only. HTML tags should not be included in the style sheet. Once you have created the style sheet with your definitions, save the file with the .css extension. Below is an example of the syntax contained in an external style sheet:

hr {color: red}

p {margin-left: 10px}body {background-color: PINK)}

#### EXAMPLE

#### enternal style sheet in css

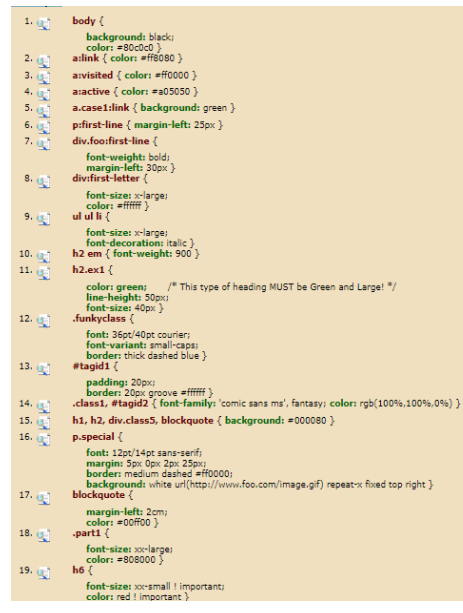

#### Internal Style Sheet:

The internal style sheet is used to add a unique **style** for a single document. It is defined in <head> section of the HTML page inside the <**style**> tag.An internal style sheet should be used when a single document has a unique style. Internal styles will be defined in the <head> section of the page by using the <style> tag.

<head>

<style type="text/css">

hr {color: black}

p {margin-left: 5px}

body {background-color:green)}

</style></head>

The browser will now read the style definitions and display the contents of the Web pages, based on the formatting options listed in the style sheet.

EXAMPLE:

<!DOCTYPE html> <html> <body>

<h1 style="color:blue;">This is a Blue Heading</h1>

</body>  $\langle$ /html>

#### This is a Blue Heading

#### 3 : Inline Styles:

An inline CSS style applies to a single element. It is written in the 'style' attribute of the HTML element that you want to apply that style to. You can apply multiple CSS property/value pairs for styling the element by separating each one with a semicolon within the style attribute.:

<p style="color: blue; margin-left: 20px">This paragraph is formatted using inline styles</p>

# EXAMPLE:

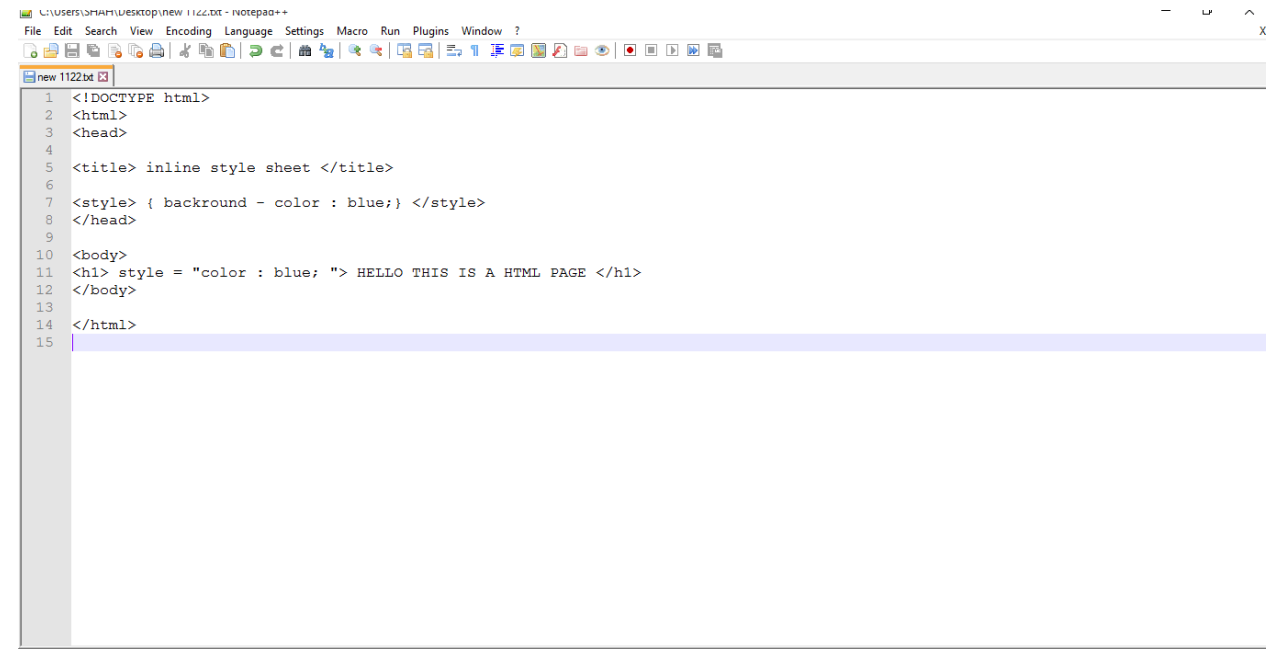

# OUTPUT:

# Hello this is a html page

# PART NO B:

What is the difference between container and container fluid class

difference between **container** and **container fluid** class

ans

container :

container has a max width pixel value, whereas . container-fluid is max-width 100%. container-fluid continuously resizes as you change the width of your window/browser by any amount.The container div, and sometimes content div, are almost always used to allow for more sophisticated CSS styling. ... But a container div is just a div and you can style it with margins and borders. You can give it a fixed width, and you can center it with margin-left: auto; margin-right: auto

## Container fluid class

A container is a standard unit of software that packages up code and all its dependencies so the application runs quickly and reliably from one computing environment to another. ... Secure: Applications are safer in containers and Docker provides the strongest default isolation capabilities in the industry.

> container resizes in chunks at several certain widths, controlled by media queries (technically we can say it's "fixed width" because pixels values are specified, but if you stop there, people may get the impression .

> > whereas .container-fluid is max-width 100%.

THE container fluid class provides a full –width container which spans the width of the viewport.

# EXAMPLE:

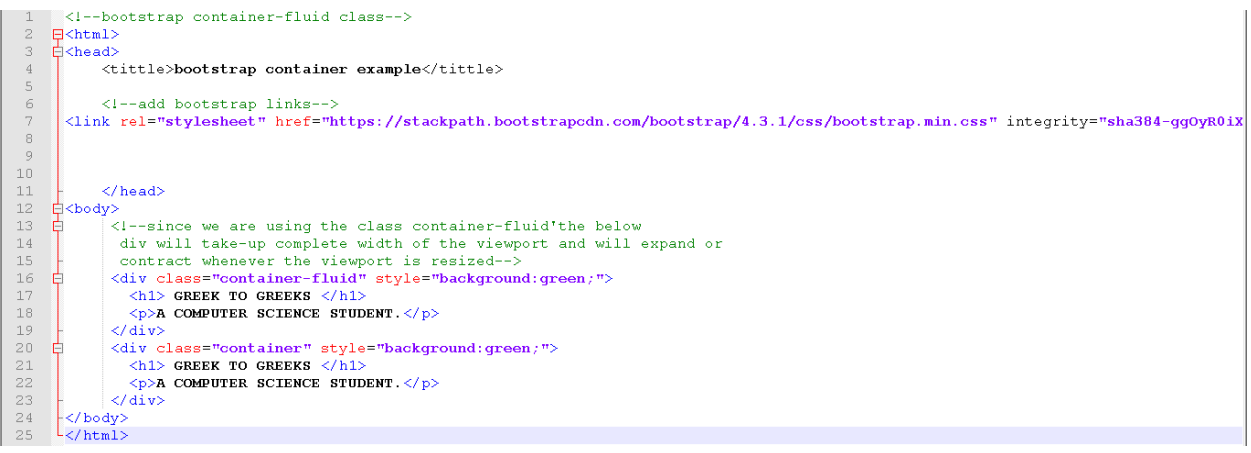